## **Sådan kommer du i gang med EYR - Læge via mobil**

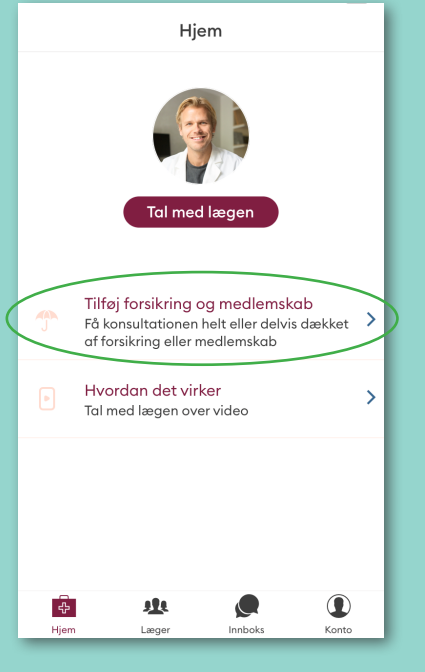

## **Step 1**

Når du er logget ind med MitID skal du klikke på "Tilføj forsikring og medlemskab"

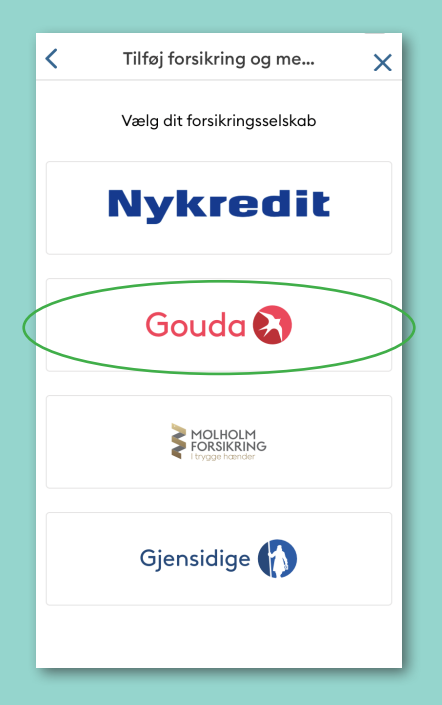

## **Step 2** Vælg dit forsikringsselskab, Gouda

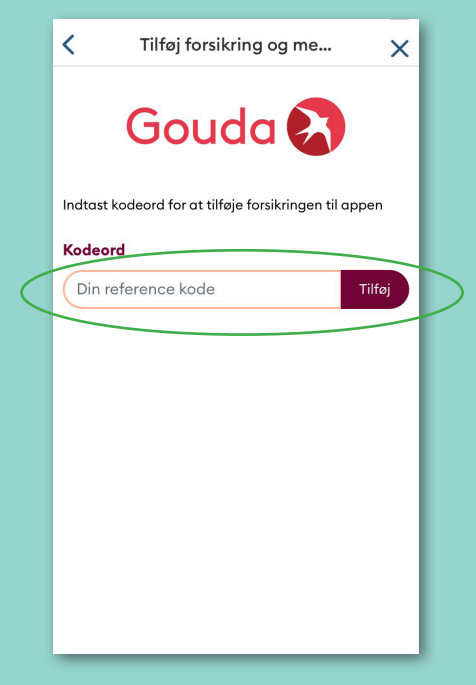

**Step 3** Tilføj den kode du allerede har modtaget i en mail fra os i feltet "Kodeord" og tryk tilføj

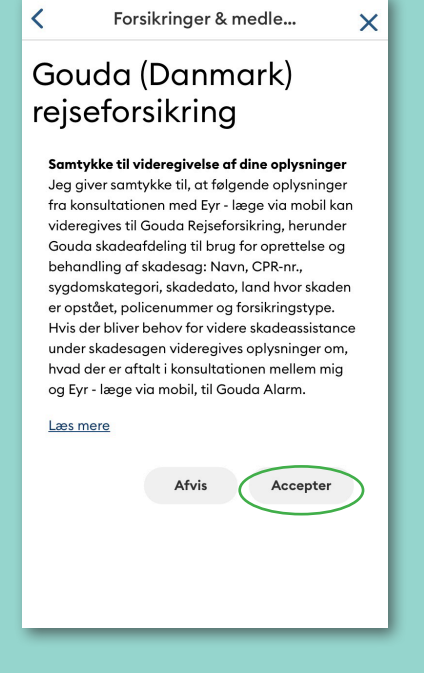

**Step 4** Læs og accepter samtykke

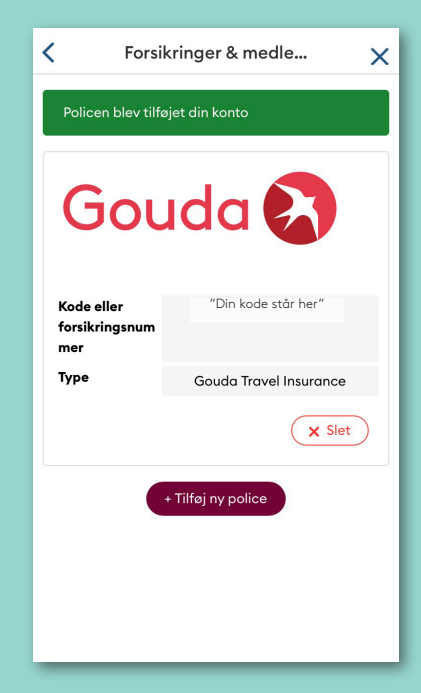

**Step 5** Du er nu klar til bruge Eyr – læge via mobil